## **استفاده از خاصيت ٣POP سرویس جيميل به روایت تصویر**

سلام! امروز با بهترین آموزش اومدم! همونطور که ميدونيد سرویس جيميل که از طرف گوگل ارائه ميشه به کاربرانش اجازه استفاده به صورت ٣POP را ميدهد یعنی شما با داشتن یک یوزر در جيميل ميتونيد بوسيله برنامه هایی مثل Outlook و Thunderbird و... ميتونيد ایميلهایتان را به راحتی و در مدت زمان بسيار کوتاهی چک کنيد. در این آموزش من به شما یاد ميدم چه جوری با استفاده از برنامه Outlook از جيميل استفاده کنيد و بعد شما ميتونيد با استفاده

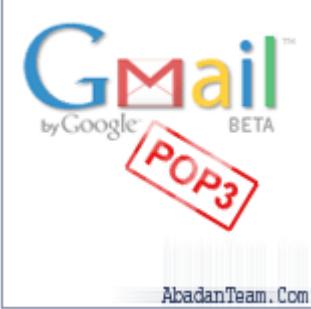

از اطلاعات همين برنامه، برنامه Thunderbird را راه بندازید و به نظر من Thunderbird بهتره چون سرعت بيشتری داره.

به هر حال شروع ميکنيم اول باید وارد اکانت جيميل شوید. لوگين کنيد و بعد در بالا سمت راست یک لينک هست به نام Setting روی اون کليک کنيد. حالا چند تا لينک در بالا ميبينيد روی 'POP and Forwarding 'کليک کنيد. حالا تصویری مانند زیر ميبينيد:

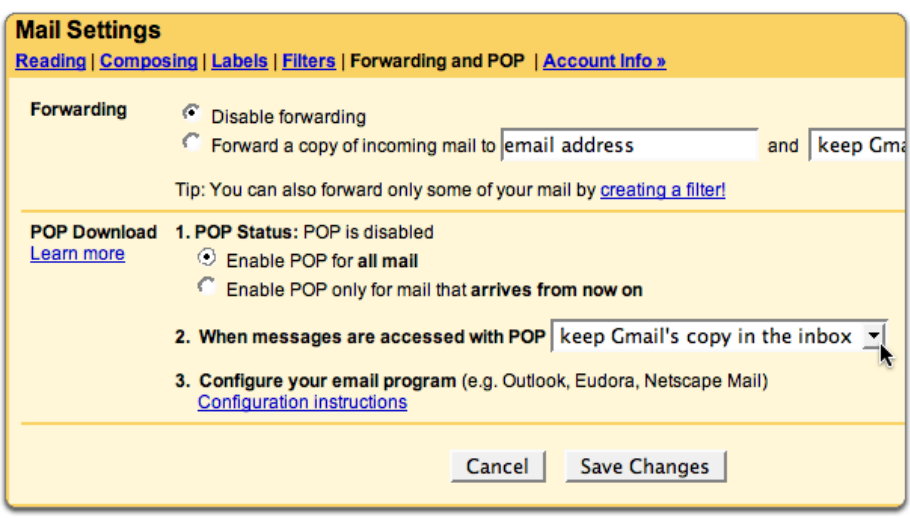

حالا در قسمت Download POP گزینه Mail All For POP Enable را انتخاب کنيد. و بعد روی دکمه Save Change کليک کنيد.

حالا Outlook را باز کنيد. از منوی بالا گزینه Tools را انتخاب کنيد و سپس Accounts را انتخاب کنيد. مثل تصویر زیر:

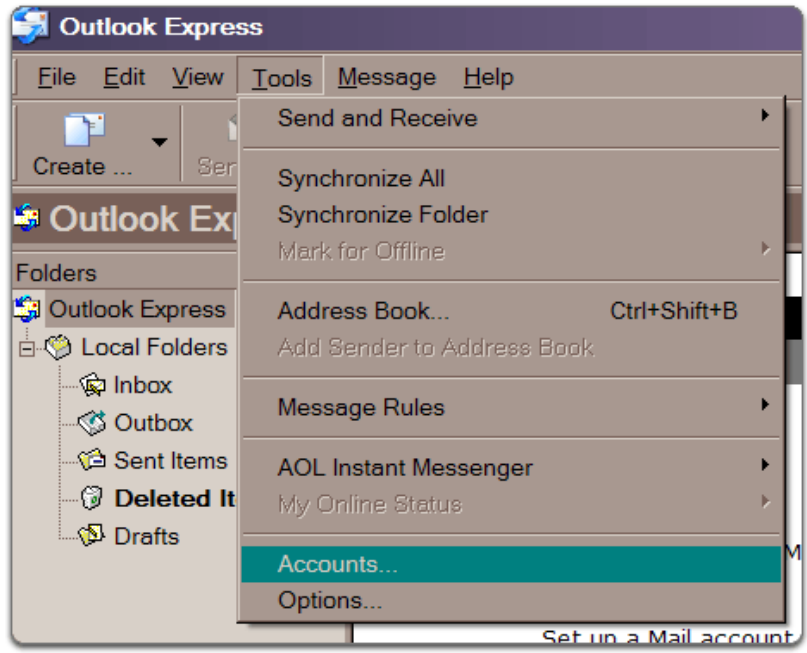

حالا روی Add کليک کنيد و بعد روی Mail را انتخاب کنيد:

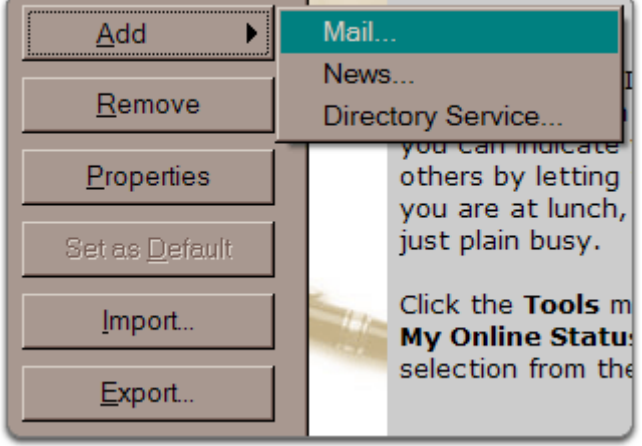

حالا یک صفحه مثل زیر باز ميشه که باید اسمتون را وارد کنيد و روی Next کليک کنيد:

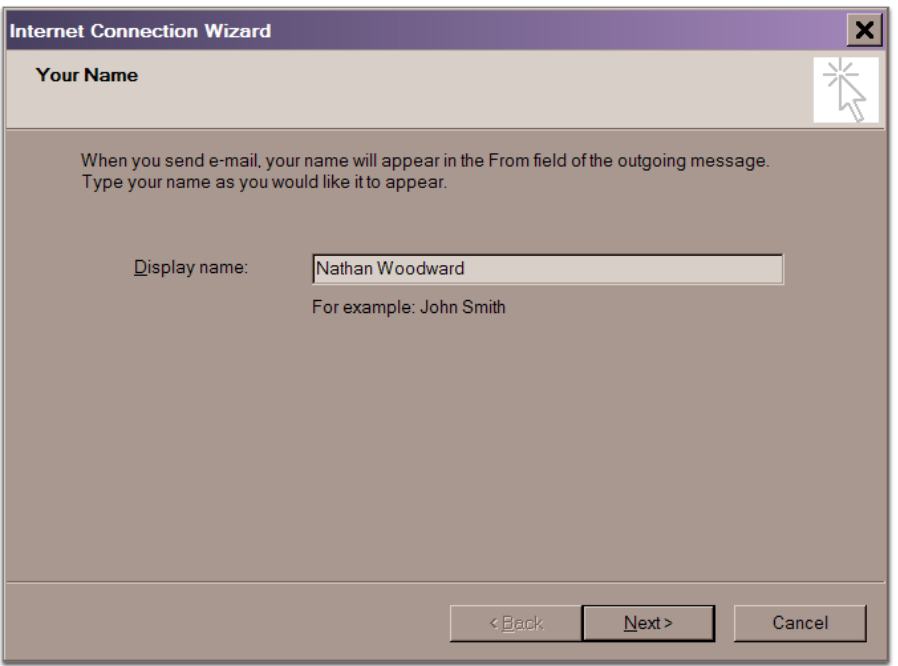

حالا صفحه ای مثل زیر باز ميشه اول آدرس جيميل را وارد کنيد ( به صورت کامل )، در قسمت دوم پسورد را وارد کنيد و CheckBox بعدی برای اینه که برنامه پسورد شما را به یاد داشته باشه ترجيحا" آنرا هم تيک بزنيد. حالا روی Next کليک کنيد:

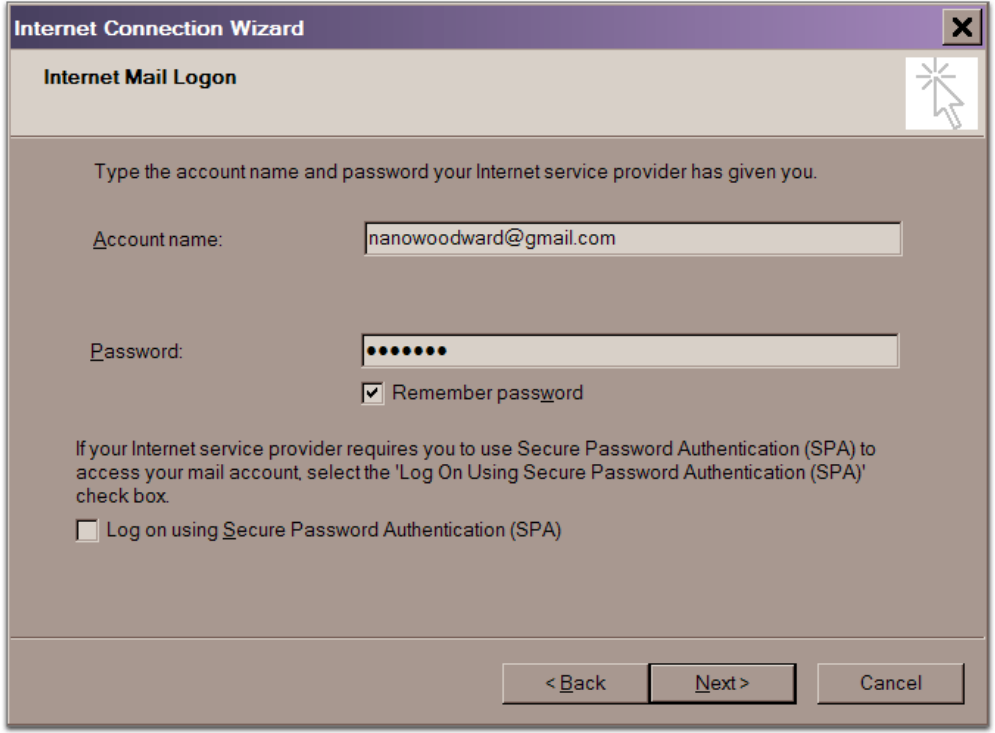

حالا روی Finish کليک کنيد.

حالا در پنجره اکانتها ( Tools--<Accounts ( روی Com.Gmail.Pop کليک کنيد و بعد روی Properties کليک کنيد، از بالا روی سربرگ Advanced کليک کنيد، باید دوتا تکست باکس که با This Server شروع ميشه را تيک بزنيد. در قسمت mail Outgoing وارد کنيد: ٤٦٥ و در قسمت mail Incoming وارد کنيد: ٩٩٥ در آخر باید شبيه تصویر زیر بشه:

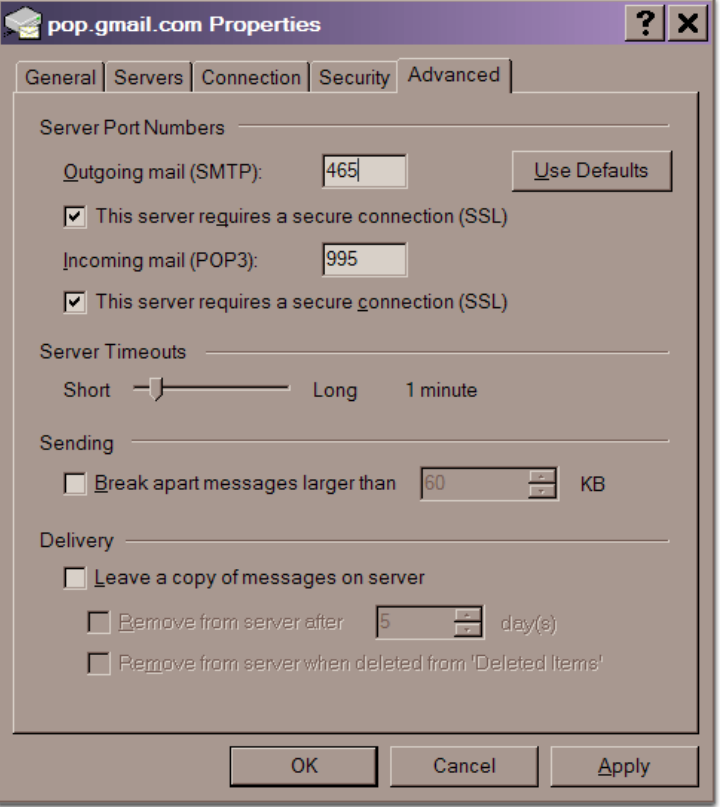

حالا سربرگ Server را انتخاب کنيد، حالا این صفحه را مثل زیر پر کنيد و OK را بزنيد:

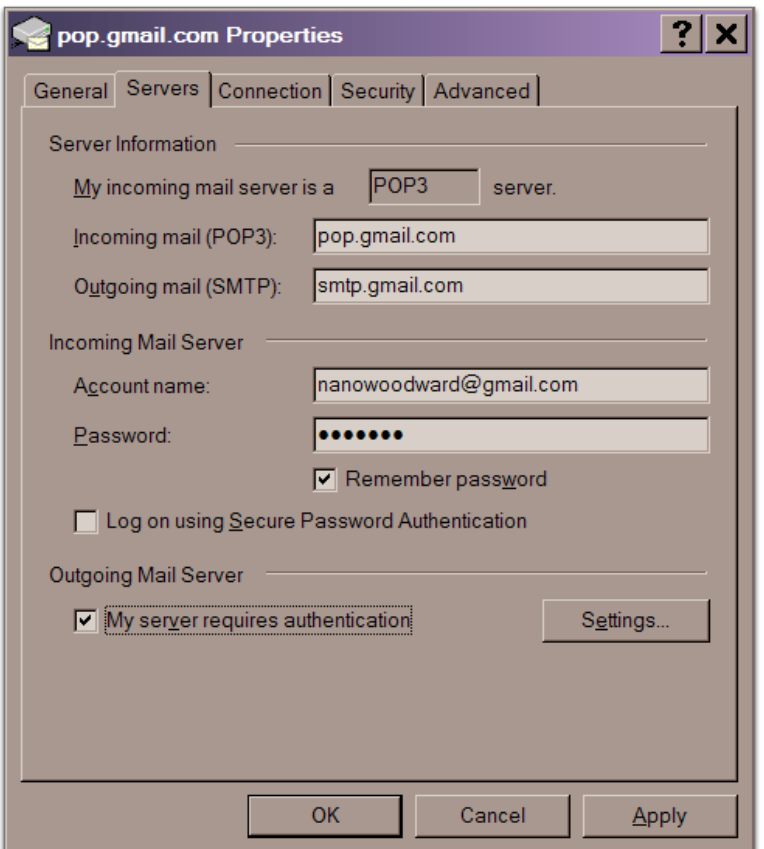

کار به اتمام رسيد حالا شما ميتونيد ایميلهاتون را Download کنيد و به راحتی آنها را چک کنيد.

اصل متن انگليسی این راهنمای ٣POP گوگل را می توانيد از اینجا بخوانيد. **[اینجا](http://gmail.google.com/support/bin/answer.py?answer=13276)**

**در صورتی که به مشکلی برخوردید می توانيد به ما ایميل بزنيد**. **[com.gmail@smslavasani:mailto](mailto:smslavasani@gmail.com)**

**برگرفته از سایت [com.abadanteam.www](www.abadanteam.com)**